### NETWORK PROGRAMMING LAB MANUAL

### **INDEX**

- 1).Syllabus
- 2). Software and hardware requirements.
- 3).Rational behind the network programming lab
- 4).Experiment performed in the lab
- 5). New idea besides university syllabus
- 6) References.

### Hardware requirements:

Processor : P-IV (2.4 GHZ)

RAM : 256MB HARDDISK : 40GB

Other : router, switch 16 port

### Software requirement:

Operating system : windows 2003, windows XP

Language ; java 2.0

### Rationale Behind the Network Programming lab

This course presents a systematic introduction to the principles and practices of configuring and maintaining computer systems and networks. Today, computer technology is having a major impact as a result of linking them into networks, and perhaps more dramatically as the biggest network of all, referred as the INTERNET has changed the face of business, industry, government, education and almost every aspect of human activity. But, how does all this actually work? What are the protocols? How can we develop programs/systems that actually execute in separate computers? What does the client/server model mean? The course offers a top-down approach to investigating the layers and components of network technology and provides an understanding of networked systems. This course advances the introduction to networks provided in 1007ICT and integrates this with some practical programming examples.

### **LEARNING OUTCOMES**

The students should achieve a deep understanding of the protocol stack in widely available computer networks. It should enable the students to consider programming client/server systems over transport layer protocols. The students should understand the functionality of network layers in detail, with the potential to eventually develop or implement simple versions of tasks like packetization, control flow, error correction, network flow control and security. Students should have a detail understanding of headers for some protocols in some of the network layers, and also a solid understanding of the functionality of each component. Students should understand what is involved in networking a computer on a wired as well as wireless access point. This course will offer content-based outcomes in terms of understanding the

concepts of the network layer stack. However, it will include cognitive outcomes (e.g.: understanding, analysis, evaluation), as students will be required to contrast concept like switching networks vs. packaging networks.

Students will solve some implementation problems in their assessment items and as such application outcomes (i.e.: skills-based outcomes eg: problem solving) will be achieved.

Therefore, specific outcomes are as follows:

- 1. Achieve an understanding of the functionality of each layer of the network stack.
- 2. Achieve an understanding of the algorithms that achieve the functionality of the network stack.
- 3. Recognize the packet system and protocol of layers of a network stack
- 4. Recognize the features of client/server systems and programs, with a view to be able to implement simple systems in this model.
- 5, Analyse, develop and implement the client and server of a simple program over a transport layer.
- 6. Evaluate the advantages and disadvantages of the alternative technologies for networking as they have evolved in the recent years.

**Experiment no 1. Objective: Program to manipulate the IP address of a system.** 

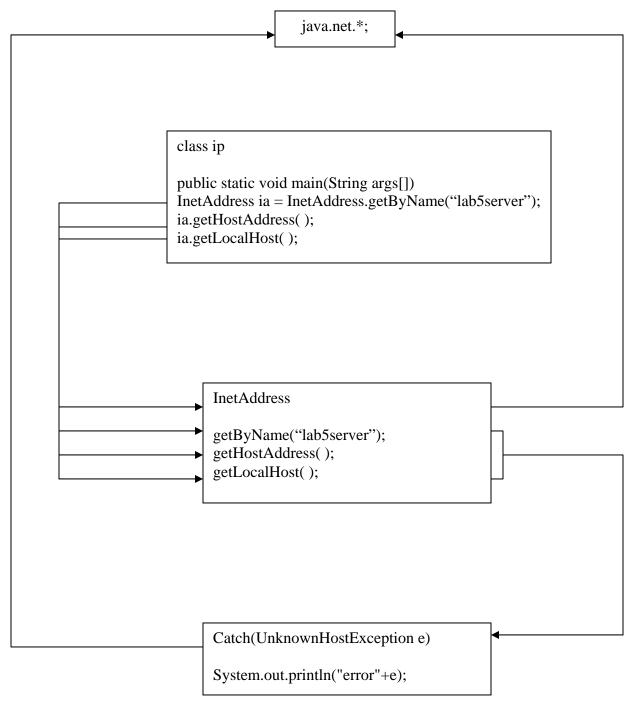

```
import java.net.*;
class InetDemo
{ public static void main(String args[])
{try
    {InetAddress ia = InetAddress.getLocalHost();
    System.out.println("The IP address of local host is "+ia);
    ia=InetAddress.getByName(args[0]);
    System.out.println("the IP address of "+args[0]+"is"+ia);
    }
    catch(UnknownHostException ue)
    {
        System.out.println("There is an error "+ue);
    }
}
```

### Output

C:\JAVA\BIN>javac InetDemo.java

C:\JAVA\BIN>java InetDemo

The IP address of local host is ececom5/192.168.1.175

Exception in thread "main" java.lang.ArrayIndexOutOfBoundsException: 0

at InetDemo.main(InetDemo.java:7)

 $C: \backslash JAVA \backslash BIN >$ 

# Experiment no. 2 Objective:Program to obtain the information about the (a)Host (b)Port(c)

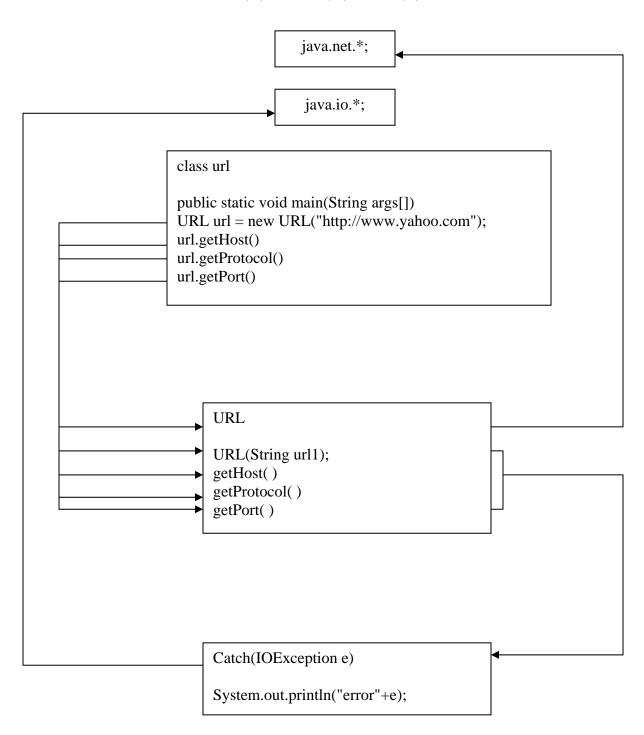

```
import java.lang.*;
import java.io.*;
import java.net.*;
class ud1
       public static void main(String args []) throws
       MalformedURLException
               { URL url = new URL("http://www.yahoo.com");
                      try
                      {
                             System.out.println("host name is " + url.getHost());
                             System.out.println("port no. is " + url.getPort());
                             System.out.println("protocol used is " + url.getProtocol());
                      }
                             catch (Exception e)
                                     System.out.println("error"+e);
                              }
               }
       }
```

C:\JAVA\BIN>javac ud1.java
C:\JAVA\BIN>java ud1 yahoo.com
host name is www.yahoo.com
port no. is -1
protocol used is http

 $C: \backslash JAVA \backslash BIN$ 

# **Experiment no 3. Objective: Program to access daytime service from server using socket**

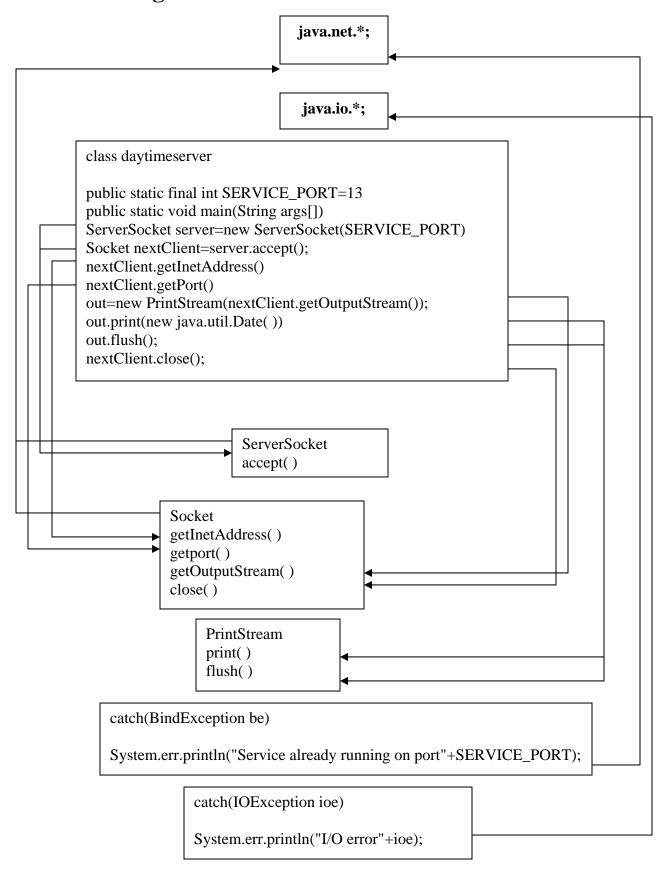

### **DAYTIME CLIENT**

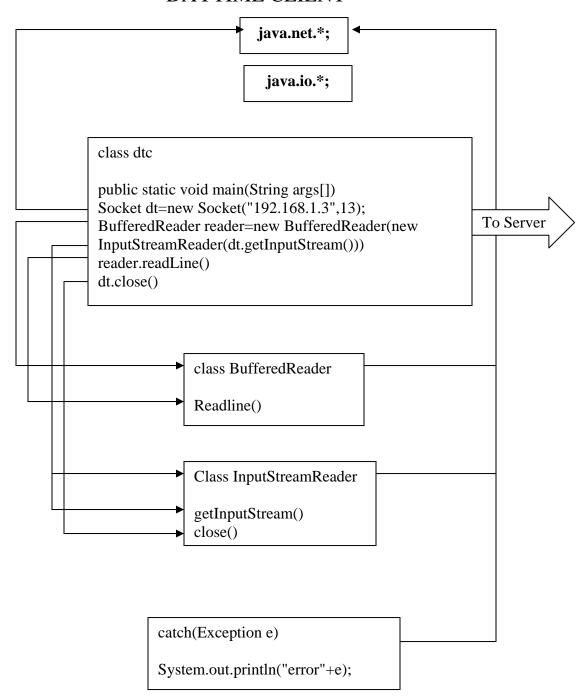

```
import java.net.*;
import java.io.*;
class daytime
{
public static void main(String args[])
try
Socket daytime=new Socket("192.168.1.7",13);
System.out.println("Connection established");
daytime.setSoTimeout(2000);
BufferedReader reader=new BufferedReader(new
InputStreamReader(daytime.getInputStream()));
System.out.println("result:"+reader.readLine());
daytime.close();
}
catch(Exception ioe)
{
System.err.println("Error" +ioe);
}
```

### **ON CLIENT**

C:\JAVA\BIN>javac daytime1.java
C:\JAVA\BIN>java daytime1
Connection established
result:Wed Mar 29 11:01:48 GMT+05:30 2006
C:\JAVA\BIN>

#### **ON SERVER**

C:\java\bin>

C:\java\bin>

C:\java\bin>java daytimeserver

Daytime service started

Received request from /192.168.1.175:3043

## Experiment no 4. Objective: Program to get remote and local socket address.

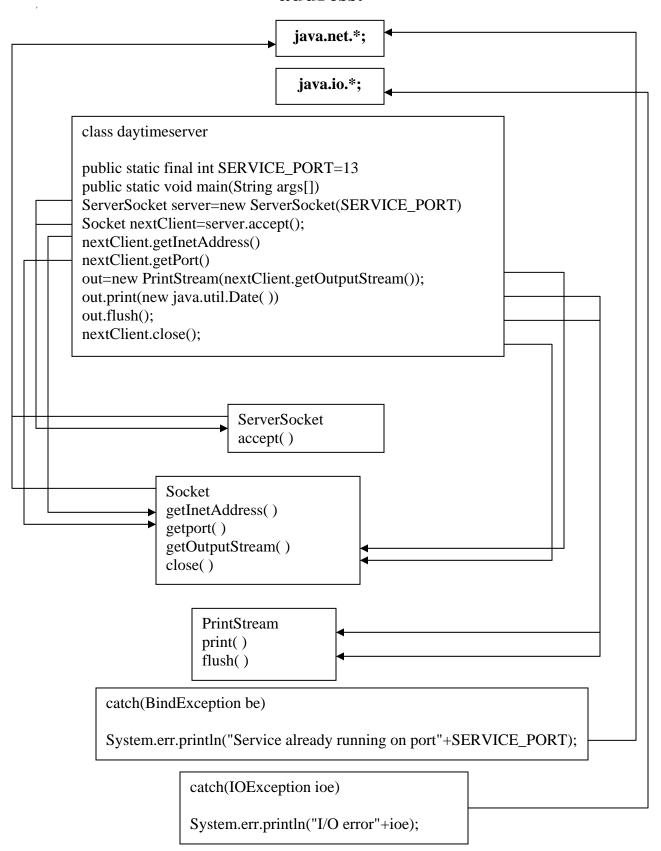

### **DAYTIME CLIENT**

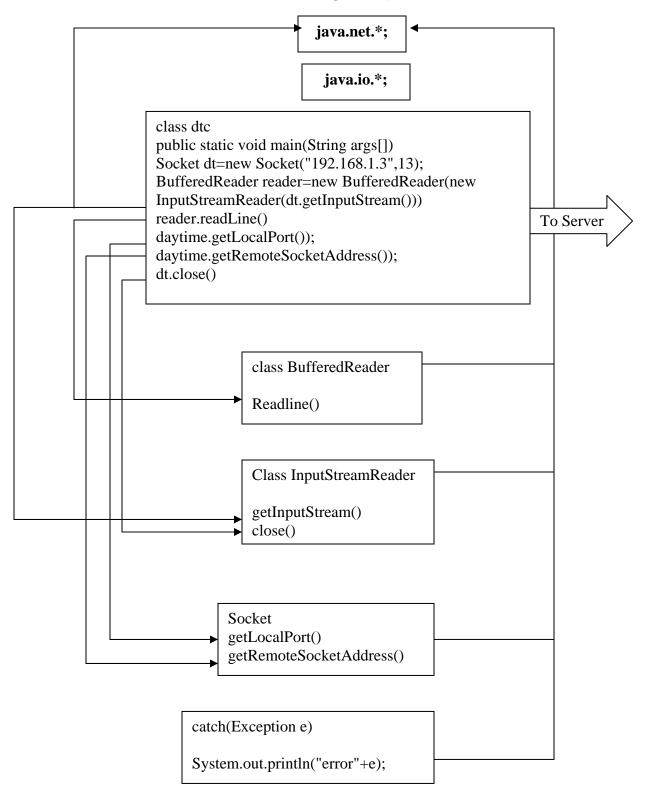

```
import java.net.*;
import java.io.*;
class daytime
{
public static void main(String args[])
{
try
Socket daytime=new Socket("192.168.1.7",13);
System.out.println("Connection established");
daytime.setSoTimeout(2000);
BufferedReader reader=new BufferedReader(new
InputStreamReader(daytime.getInputStream()));
System.out.println("result:"+reader.readLine());
System.out.println("local socket address"+daytime.getLocalPort());
System.out.println("remote socket address"+daytime.getRemoteSocketAddress());
daytime.close();
catch(Exception ioe)
System.err.println("Error" +ioe);
}
```

### ENTON CLI

C:\JAVA\BIN>javac daytime.java

C:\JAVA\BIN>java daytime

Connection established

result:Wed Mar 29 10:32:43 GMT+05:30 2006

local socket address4200

remote socket address/192.168.1.7:13

 $C: \backslash JAVA \backslash BIN >$ 

### **ON SERVER**

C:\java\bin>java daytimeserver

Daytime service started

Received request from /192.168.1.175:4200

### Experiment no. 5 Objective: Program to find port no running on server.

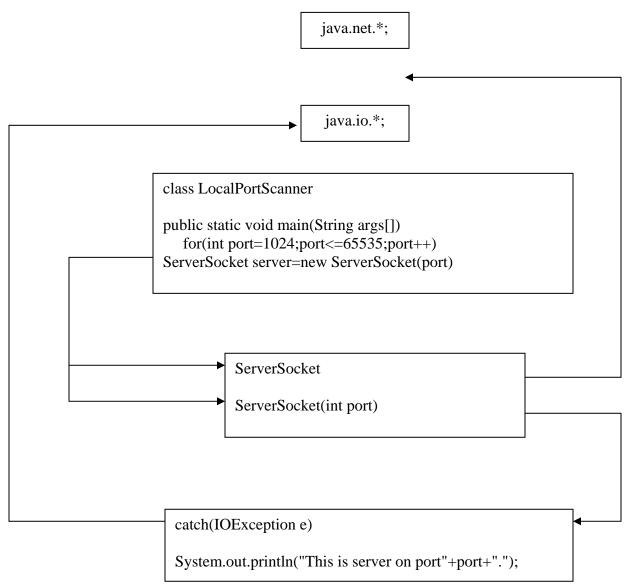

```
import java.net.*;
import java.io.*;
public class LocalPortScanner
{
   public static void main(String args[])
   {
   for(int port=1024;port<=65535;port++)
   {
    try
   {
      ServerSocket server=new ServerSocket(port);
   }
   catch(IOException e)
   {
      System.out.println("There is a server on port"+port);
   }
   }
}</pre>
```

C:\JAVA\BIN>javac LocalPortScanner.java

C:\JAVA\BIN>java LocalPortScanner

There is a server on port4314

There is a server on port4315

There is a server on port4316

There is a server on port4317

There is a server on port4318

 $C: \backslash JAVA \backslash BIN >$ 

# Experiment no 6 Objective: Program to read the source code of the web page

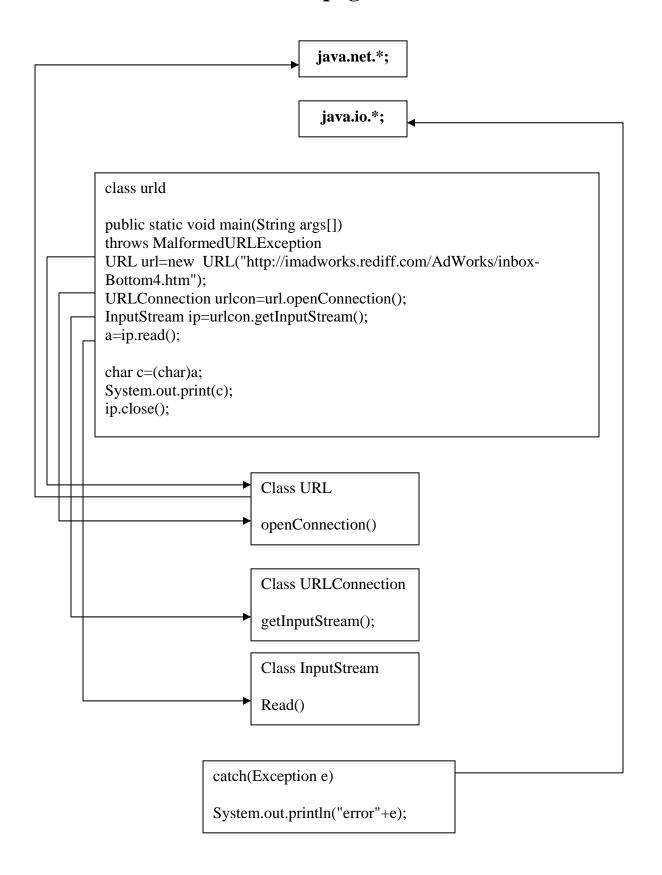

```
import java.lang.*;
import java.io.*;
import java.net.*;
class urld
public static void main(String args[]) throws MalformedURLException
{
try
{URL url=new URL("http://www.google.com");
URLConnection urlcon=url.openConnection();
InputStream ip=urlcon.getInputStream();
boolean flag=true;
while(flag)
{int a=ip.read();
if(a==-1)
{flag=false;
}
else
char c=(char)a;
System.out.print(c);
}
ip.close();
catch(Exception e)
System.out.println("error"+e);
                                           }
```

### C:\JAVA\BIN>javac urld.java

```
C:\JAVA\BIN>java urld
<a href="http-equiv="content-type" content="text/html; charset=ISO-8859">http-equiv="content-type" content="text/html; charset=ISO-8859">http-equiv="content-type" content="text/html; charset=ISO-8859">http-equiv="content-type" content="text/html; charset=ISO-8859">http-equiv="content-type" content="text/html; charset=ISO-8859">http-equiv="content-type" content="text/html; charset=ISO-8859">http-equiv="content-type" content="text/html; charset=ISO-8859">http-equiv="content-type" content="text/html; charset=ISO-8859">http-equiv="content-type" content="text/html; charset=ISO-8859">http://doi.org/10.1000/html.</a>
-1"><title>Google</title><style><!--
body,td,a,p,.h{font-family:arial,sans-serif;}
.h{font-size: 20px;}
.q{color:#0000cc;}
//-->
</style>
<script>
<!--
function sf(){document.f.q.focus();}
// -->
</script>
</head><body bgcolor=#ffffff text=#000000 link=#0000cc vlink=#551a8b alink=#ff00
00 onLoad=sf() topmargin=3 marginheight=3><center><table border=0 cellspacing=0
cellpadding=0 width=100%><font size=-1><a href="/url?"
<b></b><img src=
images/hp3.gif width=50 height=32 alt=""><font color
=#6f6f6f style=font-size:16px><b>India</b></font><br
<form action=/search name=f><td</pre>
nowrap><font size=-1><b>Web</b>&nbsp;&nbsp;&nbsp;<a id=1a class=q
href="/i
=q>more »</a></b></font><table cellspacing=0 cellpa
dding=0> <input type=hidden
name=hl
C:\JAVA\BIN>
```

### Experiment no 7.

### Objective: Program to create socket for sending and receiving data

### Source code

Server

```
import java.net.*;
import java.io.*;
public class server {
public static void main(String args[]) {
int port = 4917; // just a random port. make sure you enter something between 1025 and
65535.
try {
  ServerSocket ss = new ServerSocket(port); /* create a server socket and bind it to the
above port number.*/
  System.out.println("Waiting for a client...");
Socket socket = ss.accept(); // make the server listen for a connection, and let you know
when it gets one.
System.out.println("Got a client :) ... ");
  System.out.println();
// Get the input and output streams of the socket, so that you can receive and send data to
the client.
  InputStream sin = socket.getInputStream();
  OutputStream sout = socket.getOutputStream();
BufferedReader keyboard = new BufferedReader(new InputStreamReader(System.in));
// Just converting them to different streams, so that string handling becomes easier.
  DataInputStream in = new DataInputStream(sin);
  DataOutputStream out = new DataOutputStream(sout);
String line = null;
  while(true) {
line = in.readUTF(); // wait for the client to send a line of text.
System.out.println(" client just sending the line: " + line);
line=keyboard.readLine();
```

```
System.out.println("I'm sending it ..."+line);
out.writeUTF(line); // send the same line back to the client.
 System.out.println("Waiting for the next line...");
  System.out.println();
ss.close();
} catch(Exception x) {
System.out.println("Exception caught"+x);
Client
import java.net.*;
import java.io.*;
public class Client {
public static void main(String[] ar) {
try {
Socket socket = new Socket("192.168.1.7",4917); // create a socket with the server's IP
address and server's port.
System.out.println("Yes! I just got hold of the program.");
// Get the input and output streams of the socket, so that you can receive and send data to
the client.
InputStream sin = socket.getInputStream();
OutputStream sout = socket.getOutputStream();
// Just converting them to different streams, so that string handling becomes easier.
DataInputStream in = new DataInputStream(sin);
DataOutputStream out = new DataOutputStream(sout);
// Create a stream to read from the keyboard.
BufferedReader keyboard = new BufferedReader(new InputStreamReader(System.in));
String line = null;
System.out.println("Type in something and press enter. Will send it to the server and tell
ya what it thinks.");
```

```
System.out.println();
while(true) {
line = keyboard.readLine(); // wait for the user to type in something and press enter.
System.out.println("Sending this line to the server...");
out.writeUTF(line); // send the above line to the server.
out.flush(); // flush the stream to ensure that the data reaches the other end.
line = in.readUTF(); // wait for the server to send a line of text.
System.out.println("The server was very polite. It sent me this: " + line);
System.out.println("Looks like the server is pleased with us. Go ahead and enter more lines.");
System.out.println();
}
} catch(Exception x) {
System.out.println("exception caught"+x);;
}
}
}
```

### Server

C:\java\bin>java server Waiting for a client... Got a client:) ...

client just sending the line : hi hi I'm sending it ...hi Waiting for the next line...

### Client

C:\java\bin>java client
Type something in and press enter
Will send it to the server

Hi Sending line to server... Text date back from the sever hi If you want to enter more data then enter

### New ideas beside university syllabus:-

### 1. PC to PC/peripherals communication

- o a. Establish RS232 communication
- o b. Establish Parallel port communication

#### 2. MAC Layer LAN Protocols

Observe the behavior and measure the throughput, compare the performance with other MAC Layer protocols.

- o a. CSMA/CD at MAC Layer
- o b. Token Bus at MAC Layer
- o c. Token Ring at MAC Layer
- o d. CSMA/CA at MAC Layer

### 3. LLC (Logical Link Control) Layer LAN Protocols

Observe the behaviour and measure the throughput of reliable data transfer protocols. Compare the performance with other LLC Layer protocols.

- o a. Stop & Wait at LLC Layer
- o b. Sliding Window Go-Back-N at LLC Layer
- o c. Sliding Window Selective Repeat at LLC Layer

#### 4. Routing Algorithm

Performance Study of Routing Algorithms through simulation

- a. Distance Vector Routing
- o b. Link State Routing

#### 5. Introduction to Socket Communication in Linux & Windows

- o a. Socket programming concept in Windows & Linux platforms
- o b. File Transfer between PC's through sockets

### **FAQS** for network programming

### 1. Socket Questions

- 1.1 Should I use ServerSocket or DatagramSocket in my applications?
- 1.2 How do I get the IP address of a machine from its hostname?
- 1.3 How do I perform a hostname lookup for an IP address?
- 1.4 How can I find out who is accessing my server?
- 1.5 How can I find out the current IP address for my machine?
- 1.6 Why can't my applet connect via sockets, or bind to a local port?
- 1.7 What are socket options, and why should I use them?
- 1.8 When my client connects to my server, why does no data come out?
- 1.9 What is the cause of a NoRouteToHost exception?

### 2. HTTP Questions

- 2.1 How do I display a particular web page from an applet?
- 2.2 How do I display more than one page from an applet?
- 2.3 How can I fetch files using HTTP?
- 2.4 How do I use a proxy server for HTTP requests?
- 2.5 What is a malformed URL, and why is it exceptional?
- 2.6 How do I URL encode the parameters of a CGI script?
- 2.7 Why is a security exception thrown when using java.net.URL or java.net.URLConnection from an applet?
- 2.8 How do I prevent caching of HTTP requests?

### **Advanced programming questions**

- 3. Advanced networking concepts
- 3.1 How do I handle timeouts in my networking applications?
- 3.2 How do I control the amount of time a socket will linger before resetting?
- 3.3 What does the java.net.Socket.setTcpNoDelay method do, and what is

### Nagle's algorithm?

- 3.4 How do I implement a
- (FTP/HTTP/Telnet/Finger/SMTP/POP/IMAP/..../) client/server?
- 3.5 How do I implement PING in Java?
- 3.6 How can I send/receive email from Java?
- 4. Remote method invocation
- 4.1 What is remote method invocation?
- 4.2 When should I use remote method invocation?
- 4.3 Why can't I access RMI from C++?
- 4.4 Why won't my RMI implementation compile under JDK1.1?
- 4.5 Why won't my RMI implementation run under Java 2?
- 5. Common Object Request Broker Architecture
- 5.1 What is CORBA?
- 5.2 When should I use CORBA?
- 5.3 What support does Java have for CORBA?
- 5.4 How do I start the CORBA nameservice for Java 2?
- 6. Servlets
- 6.1 What are Java Servlets?
- 6.2 What do I need to develop servlets?
- 6.3 Where can I get more information on servlets?
- 6.4 How does servlet performance compare to applets?
- 6.5 How does servlet performance compare to CGI?
- 6.6 Should I use single-threaded, or multi-threaded, servlets?
- 6.7 How do I send cookies from a servlet?
- 6.8 How do I read browser cookies from a servlet?
- 6.9 How do I make cookies expire after a set time period?
- 6.10 Why aren't cookies stored by my servlets accessible to my CGI scripts or ASP pages?
- 6.11 How can I void a cookie, and delete it from the browser

### References

Java **Network** Programming, Third Edition:: Elliote Rusty Harold Java Network programming-by Elliotte Rusty Harold Java network-by David Reilly, Michael Reilly